# Dell Vostro 2421/2521

セットアップと機能情報

警告について

警告: 物的損害、けが、または死亡の原因となる可能性があることを示しています。

Vostro 2421 — 正面図と背面図

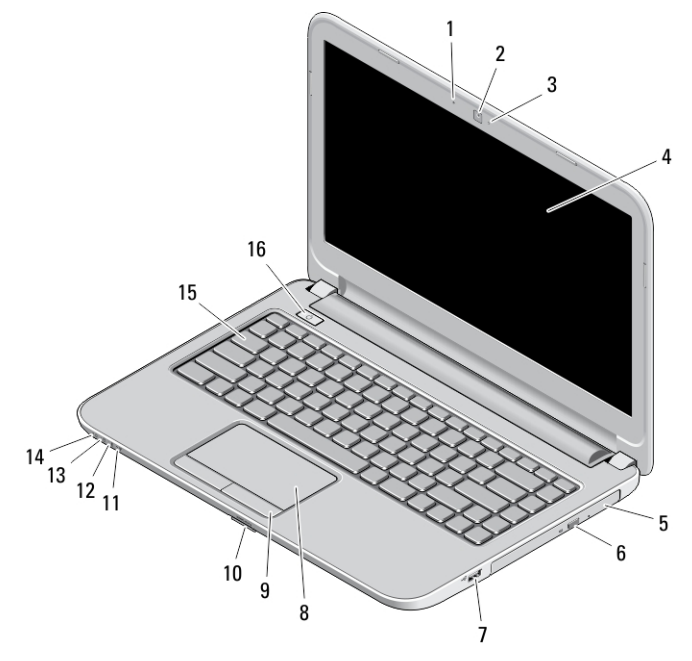

### 図 1. 正面図

- 1. マイク
- 2. カメラ
- 3. カメラステータスライト
- 4. ディスプレイ
- 5. オプティカルドライブ
- 6. オプティカルドライブ取り出しボタン
- 7. USB 2.0 コネクター
- 8. タッチパッド
- 9. タッチパッドボタン (2)
- 10. SD カードリーダー
- 11. ワイヤレスステータスライト
- 12. バッテリーステータスライト
- 13. ハードディスクアクティビティライト
- 14. 電源ステータスライト
- 15. キーボード
- 16. 電源ボタン

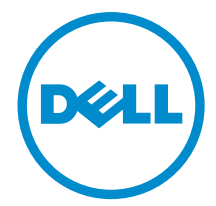

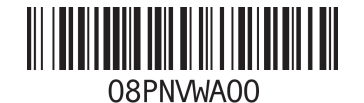

規制モデル: P37G, P27F<br>規制タイプ: P37G001, P27F001<br>2012 - 2012

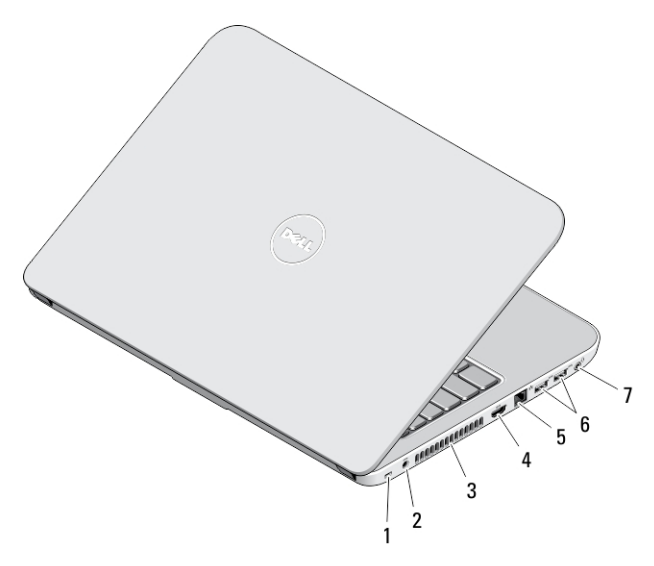

#### 図 2. 背面図

- 1. セキュリティケーブルスロット
- 2. 電源コネクター
- 3. 冷却用通気孔
- 4. HDMI コネクター
- 5. ネットワークコネクター
- 6. USB 3.0 コネクター(2)
- 7. オーディオコネクター
- 警告: 通気孔を塞いだり、物を押し込んだり、埃や異物が入らないようにしてください。コンピューター の稼動中は、ブリーフケースの中など空気の流れの悪い環境に Dell コンピューターを置かないでくださ い。空気の流れを妨げると、火災の原因になったり、コンピューターに損傷を与えたりする恐れがあり ます。コンピューターは熱を持った場合にファンを動作させます。ファンからノイズが聞こえる場合 がありますが、これは一般的な現象で、ファンやコンピューターに問題が発生したわけではありませ ん。

# Vostro 2521 — 正面図と背面図

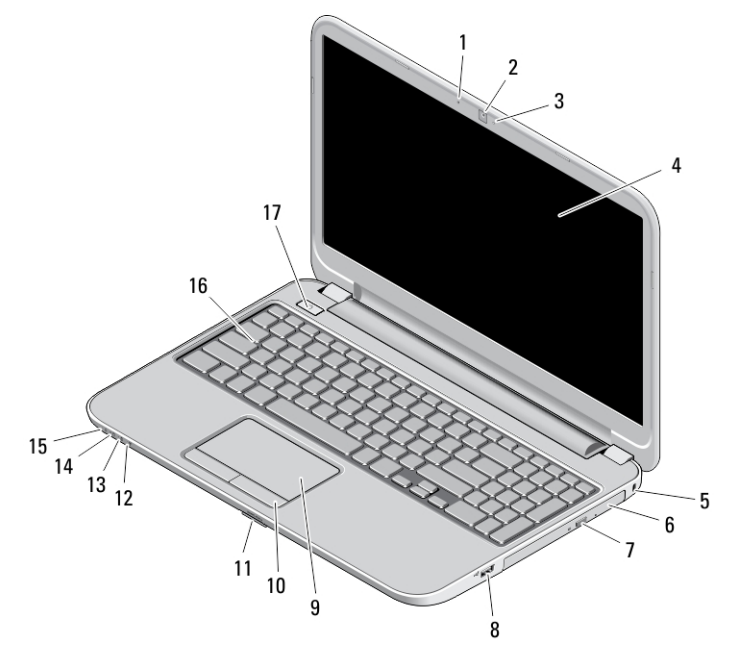

#### 図 3. 正面図

- 1. マイク
- 2. カメラ
- 3. カメラステータスライト
- 4. ディスプレイ
- 5. セキュリティケーブルスロット
- 6. オプティカルドライブ
- 7. オプティカルドライブ取り出しボタン
- 8. USB 2.0 コネクター
- 9. タッチパッド
- 10. タッチパッドボタン (2)
- 11. SD カードリーダー
- 12. ワイヤレスステータスライト
- 13. バッテリーステータスライト
- 14. ハードディスクステータスライト
- 15. 電源ステータスライト
- 16. キーボード
- 17. 電源ボタン

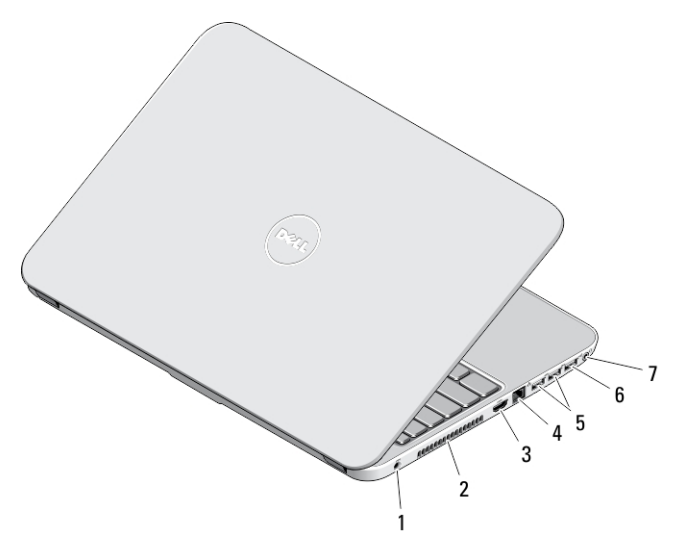

#### 図 4. 背面図

- 1. 電源コネクター
- 2. 冷却用通気孔
- 3. HDMI コネクター
- 4. ネットワークコネクター
- 5. USB 3.0 コネクター(2)
- 6. USB 2.0 コネクター
- 7. オーディオコネクター
- 警告: 通気孔を塞いだり、物を押し込んだり、埃や異物が入らないようにしてください。コンピューター の稼動中は、ブリーフケースの中など空気の流れの悪い環境に Dell コンピューターを置かないでくださ い。空気の流れを妨げると、火災の原因になったり、コンピューターに損傷を与えたりする恐れがあり ます。コンピューターは熱を持った場合にファンを動作させます。ファンからノイズが聞こえる場合 がありますが、これは一般的な現象で、ファンやコンピューターに問題が発生したわけではありませ ん。

### クイックセットアップ

- 警告: 本項の手順を開始する前に、コンピューターに付属しているガイドの安全にお使いいただくための 注意事項をお読みください。ベストプラクティスの詳細については、www.dell.com/regulatory\_compliance を参照してください。
- 警告: AC アダプターは世界各国のコンセントに適合します。ただし、電源コネクターと電源タップは国 によって異なります。互換性のないケーブルを使用したり、ケーブルを不適切に電源タップまたはコン セントに接続したりすると、火災の原因になったり、コンピューターに致命的な損傷を与える恐れがあ ります。
- </u><br />
注意: AC アダプターケーブルをコンピューターから外す際には、ケーブルの損傷を防ぐため、コネクタ ーを持ち(ケーブル自体を引っ張らないでください)、しっかりと、かつ慎重に引き抜いてください。 AC アダプターケーブルをまとめる場合、ケーブルの損傷を防ぐため、AC アダプターのコネクターの角 度に従ってください。
- イメモ:ご注文いただかなかったデバイスは、同梱されていない場合があります。
- 1. AC アダプターをコンピューターの AC アダプターコネクターに接続し、次にコンセントに差し込みます。

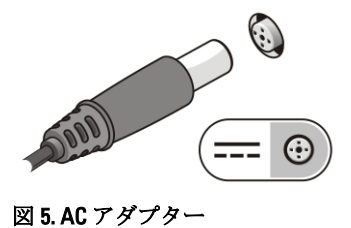

2. ネットワークケーブルを接続します (オプション)。

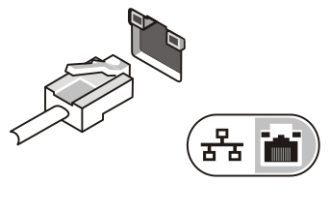

図 6. ネットワークコネクター

3. マウスやキーボードなどの USB デバイスを接続します (オプション)。

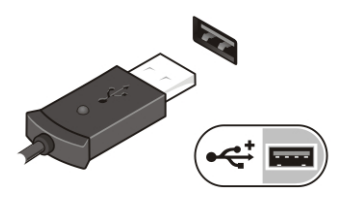

図 7. USB コネクター

4. コンピューターのディスプレイを開き、電源ボタンを押し、コンピューターの電源を入れます。

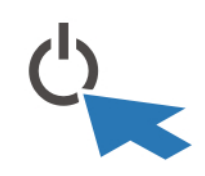

#### 図 8. 電源ボタン

メモ: カードをインストールしたりコンピューターをドッキングデバイスやプリンタなどのその他の外 付けデバイスに接続する前に、最低 1 回はコンピューターの電源を入れて、シャットダウンする操作を 行うようお勧めします。

### 仕様

■ メモ:提供される内容は地域によって異なります。次の仕様には、コンピューターの出荷に際し、法によ り提示が定められている項目のみを記載しています。お使いのコンピューターの設定については、スタ ート→ヘルプとサポートをクリックして、お使いのコンピューターに関する情報を表示するオプショ ンを選択してください。

### 電源

AC アダプター:

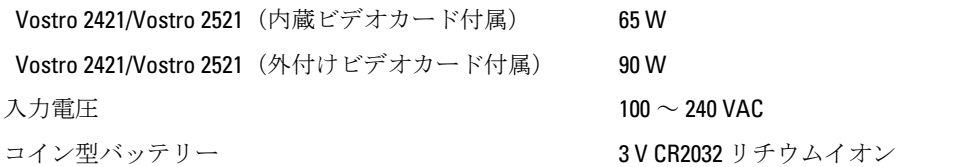

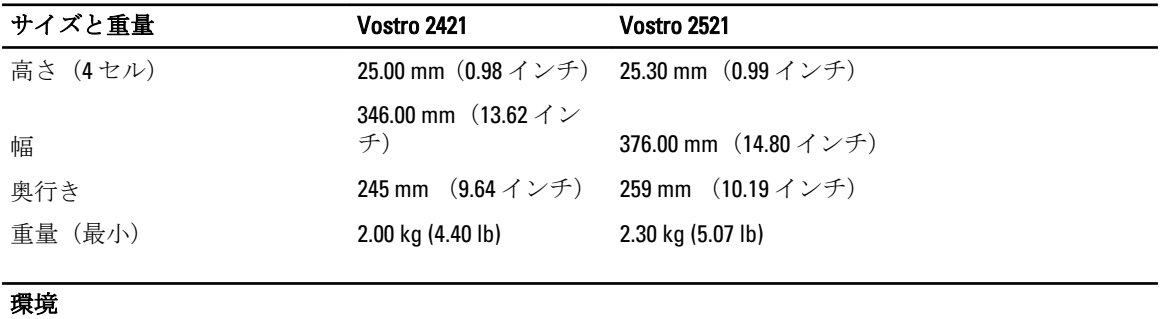

動作時温度  $0 \sim 35 \text{ }^{\circ}\text{C}$  (32  $\sim 95 \text{ }^{\circ}\text{F}$ )

## Information para NOM (únicamente para México)

本書では、メキシコの公式規格(NOM)の要請に応じて、デバイスについての情報を以下に記載します。

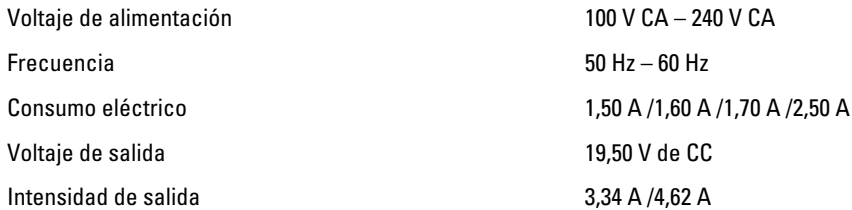

## 詳細情報およびリソースの参照

以下の項目の詳細については、お使いのコンピューターに同梱されている安全と規制に関するドキュメント、 および規制の順守について説明しているホームページ(www.dell.com/regulatory\_compliance)を参照してくだ さい。

- 安全に関するベストプラクティス
- 規制認可
- 快適な使い方

また、以下の項目については、www.dell.com を参照してください。

- 保証
- 契約条件(米国のみ)
- エンドユーザーライセンス契約

この他、お使いの製品については、support.dell.com/manuals をご覧ください。

#### **©** 2012 Dell Inc.

本書で使用されている商標:Dell™、DELL ロゴ、Dell Precision™、Precision ON™、ExpressCharge™、Latitude™、Latitude ON™、 OptiPlex™、Vostro™、および Wi-Fi Catcher™ は Dell Inc. の商標です。Intel®、Pentium®、Xeon®、Core™、Atom™、Centrino®、およ び Celeron® は米国およびその他の国における Intel Corporation の登録商標または商標です。AMD® は Advanced Micro Devices, Inc. の登録商標、AMD Opteron™、AMD Phenom™、AMD Sempron™、AMD Athlon™、ATI Radeon™、および ATI FirePro™ は Advanced Micro Devices, Inc. の商標です。Microsoft®、Windows®、MS-DOS®、Windows Vista®、Windows Vista スタートボタ ン、および Office Outlook® は米国および/またはその他の国における Microsoft Corporation の商標または登録商標です。 Blu-ray Disc™ は Blu-ray Disc Association(BDA)が所有する商標で、ディスクおよびプレーヤーで使用するライセンスを取得 しています。 Bluetooth® の文字マークは Bluetooth® SIG, Inc. が所有する登録商標で、Dell Inc. はそのようなマークを取得ラ イセンスのもとに使用しています。Wi-Fi® は Wireless Ethernet Compatibility Alliance, Inc. の登録商標です。